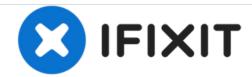

# Lenovo X200 hard disk Replacement

Replace a faulty hard drive, or replace your hard drive with a solid state drive to make your laptop faster.

Written By: Ludovic

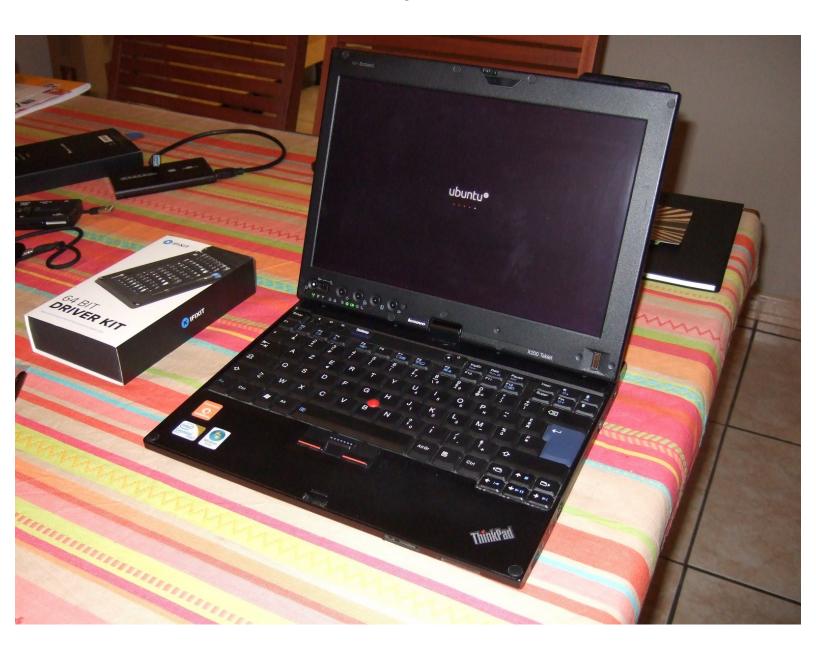

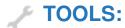

• Tournevis Cruciforme PH1 (1)

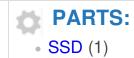

#### Step 1 — Hard disk

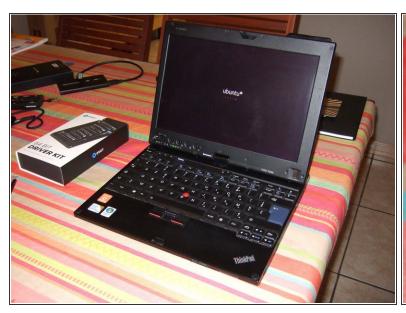

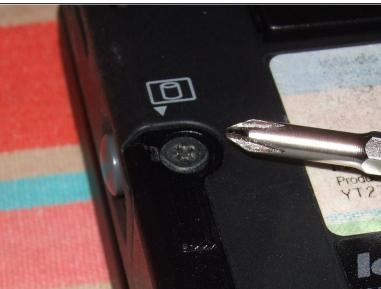

- First of all, you should have backed up your personal data, for example to an external USB drive, in particular your My Documents etc or /home
- Switch off, close the lid and turn the computer over.
- On the left side, identify the screw with a cylinder symbol next to it. This retains the hard disk cover.

#### Step 2

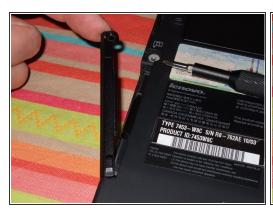

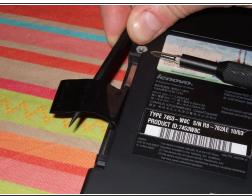

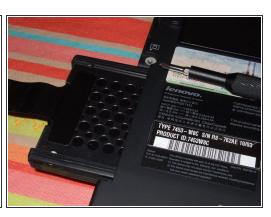

- Remove the screw from the disk drive bay cover.
- Remove the cover, lifting it and gently pulling it to the left.
- Pull on the black plastic tab to extract the hard drive.

## Step 3

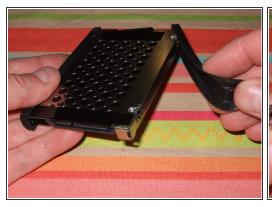

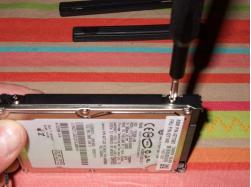

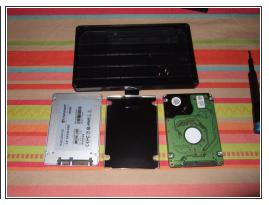

- Remove the protective rubber side pieces.
- Remove the four screws from the sides.
- Remove the drive from the enclosure.
- You are ready to put your SSD in the enclosure.

### To reassemble your PC , proceed in the reverse order